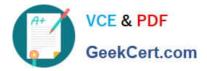

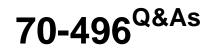

Administering Visual Studio Team Foundation Server 2012

# Pass Microsoft 70-496 Exam with 100% Guarantee

Free Download Real Questions & Answers **PDF** and **VCE** file from:

https://www.geekcert.com/70-496.html

100% Passing Guarantee 100% Money Back Assurance

Following Questions and Answers are all new published by Microsoft Official Exam Center

Instant Download After Purchase

100% Money Back Guarantee

- 😳 365 Days Free Update
- 800,000+ Satisfied Customers

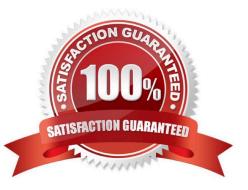

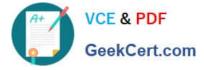

### **QUESTION 1**

Your network environment includes a Microsoft Visual Studio Team Foundation Server (TFS) 2012 server.

A developer has left the company and still has files checked out. The developer's computer is no longer available to undo the checkouts.

You need to undo any checked-out files for the user. You also need to delete the user's workspace.

What should you do? (To answer, move the three appropriate actions from the list of actions to the answer area and arrange them in the correct order.)

Select and Place:

|                                                                                                    | Answer Area |
|----------------------------------------------------------------------------------------------------|-------------|
| Use the <b>tf status</b> command to change the status of any of the user's pending changes to remove them. | m           |
| Use the <b>tf view</b> command to get a list of the user's workspaces.                                     | Cert.Colli  |
| Use the <b>tf workspaces</b> command to delete the user's workspaces.                                      | KCar        |
| Use the <b>tf workspaces</b> command to get a list of the user's workspaces.                               | 300         |
| Use the tf undo command to remove the user's pending changes.                                              |             |
| Use the <b>tf workspace</b> command to delete the user's workspaces.                                       |             |

Correct Answer:

| Answer Area<br>Use the tf undo command to remove the user's<br>pending changes.<br>Use the tf workspaces command to get a list of |
|----------------------------------------------------------------------------------------------------|
| pending changes<br>Use the <b>tf workspaces</b> command to get a list of                                                          |
|                                                                                                    |
| the user's workspaces.                                                                                                    |
| Use the <b>tf workspace</b> command to delete the<br>user's workspaces.                                                           |
|                                                                                                    |
|                                                                                                    |
|                                                                                                    |

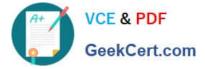

### **QUESTION 2**

Your network environment includes a Microsoft Visual Studio Team Foundation Server (TFS) 2012 server named Server1, which has a single team project collection containing a number of team projects.

You want to outsource some projects to a third-party development team that will connect to Server1 by using a virtual private network (VPN).

You need to ensure that only the projects the team has access to are available in their team project collection.

Which two actions should you perform? (Each correct answer presents part of the solution. Choose two.)

A. In the TFS Administration Console, select Clone team project collection.

B. Use the TFSConfig.exe collection /attach CollectionDB: ServerName;DatabaseName /clone command to make a copy of the existing team project collection.

C. Use the TFSConfiq.exe collection /attach CollectionDB: ServerName;DatabaseName command to make a copy of the existing team project collection.

D. In the TFS Administration Console, create a new empty team project collection.

E. Use the TFS Integration Platform to copy the required team projects to the new team project collection.

F. In the TFS Administration Console, for both the original and cloned team project collections, delete the team projects the respective teams do not need.

Correct Answer: DE

### **QUESTION 3**

Your network environment includes the following:

Multi-tier Microsoft Visual Studio Team Foundation Server (TFS) 2012 server environment with HTTPS/ SSL configuration

Microsoft Exchange Server 2010 with SMTP listening on Port 587, requiring SSL and allowing open relay

You want to be able to inform team members about changes to projects, work items, and builds.

You need to configure email notifications for TFS 2012 using the least amount of administrative effort.

What you should do?

Α.

Log on to the application-tier server. From the TFS Administration Console, enable Email Alert Settings by entering the 5MW Server and the From address, and then editing the Advanced SMTP Settings.

В.

Install and configure SMTP Service by using IIS Manager on the TFS Server. Log on to the application-tier server. From the SharePoint Central Administration website, configure outgoing email settings.

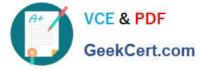

C.

From the Command prompt, run the command TFSConfiq ConfigureMail /FrornEmailAddress: tfsadmin?contoso.com / SmtpHost: SMTPSVR1 /Port: 58] / SSL.

D.

Install and configure SMTP Service by using IIS Manager on the TFS Server. Configure the TFS Email Alert Setting to use SMTP Service. Configure the SMTP Service to send mail to Exchange by using port 587 and SSL.

Correct Answer: A

### **QUESTION 4**

You are the administrator and lead developer of Microsoft Visual Studio Team Foundation Server (TFS) for Contoso, Ltd.

You identify a security issue in one of the company\\'s projects that you support. You trace the issue to \$/Contoso/src/ReadInput.cs, but that file is locked in workspace ProjectI[;nicholaspiazza] by a user who is unavailable.

You need to unlock the file.

Which command should you execute?

- A. tf undo \$/Contoso/src/ReadInput.cs
- B. tf undo [/workspace: workspacename[;nicholaspiazza]] S/Contoso/src/
- C. tf lock /locicnone S/Contoso/src/ReadInput.cs
- D. tf lock /lock: checkout \$/Contoso/src/ReadInput.cs

Correct Answer: C

http://msdn.microsoft.com/en-us/library/47b0c7w9(v=vs.100).aspx

### **QUESTION 5**

Your company has a Microsoft Visual Studio Team Foundation Server (TFS) 2013. The company uses a Microsoft SharePoint instance as part of the physical TFS setup.

The IT department is configuring scheduled backups.

You need to grant the system administrators the appropriate permissions to configure the scheduled backups.

Which permissions or roles should you assign to the system administrators? To answer, drag the appropriate permissions to the correct system. Each permissions may be used once, more than once, or not at all. You may need to drag the

split bar between panes or scroll to view content.

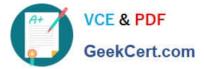

Select and Place:

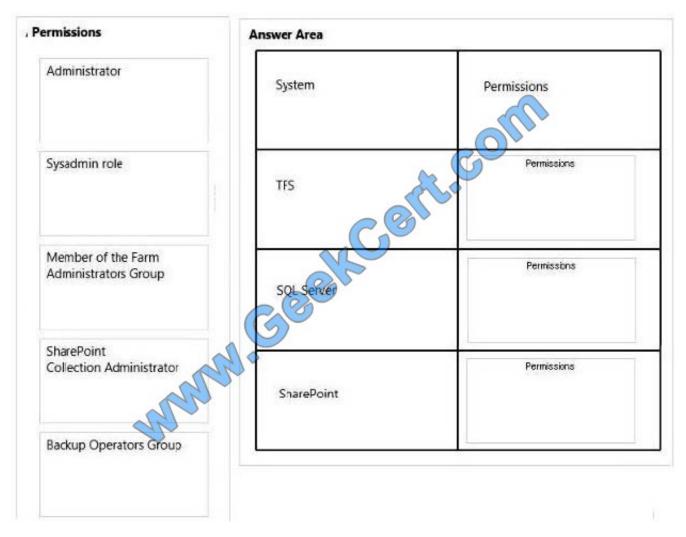

Correct Answer:

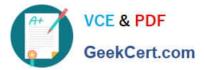

| ermissions                             | Answer Area | Answer Area                                |  |
|----------------------------------------|-------------|--------------------------------------------|--|
|                                        | System      | Permissions                                |  |
|                                        | TFS         | Administrator                              |  |
|                                        | SQL Server  | Sysadmin role                              |  |
| SharePoint<br>Collection Administrator | SharePoint  | Member of the Farm<br>Administrators Group |  |
| Backup Operators Group                 |             |                                            |  |

70-496 VCE Dumps

70-496 Exam Questions

70-496 Braindumps

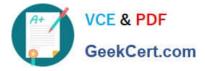

To Read the Whole Q&As, please purchase the Complete Version from Our website.

# Try our product !

100% Guaranteed Success
100% Money Back Guarantee
365 Days Free Update
Instant Download After Purchase
24x7 Customer Support
Average 99.9% Success Rate
More than 800,000 Satisfied Customers Worldwide
Multi-Platform capabilities - Windows, Mac, Android, iPhone, iPod, iPad, Kindle

We provide exam PDF and VCE of Cisco, Microsoft, IBM, CompTIA, Oracle and other IT Certifications. You can view Vendor list of All Certification Exams offered:

### https://www.geekcert.com/allproducts

## **Need Help**

Please provide as much detail as possible so we can best assist you. To update a previously submitted ticket:

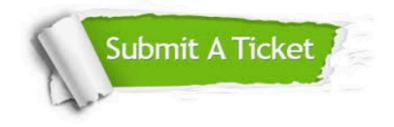

#### **One Year Free Update**

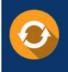

Free update is available within One Year after your purchase. After One Year, you will get 50% discounts for updating. And we are proud to boast a 24/7 efficient Customer Support system via Email.

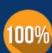

Money Back Guarantee To ensure that you are spending on quality products, we provide 100% money back guarantee for 30 days

from the date of purchase

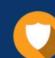

#### Security & Privacy

We respect customer privacy. We use McAfee's security service to provide you with utmost security for your personal information & peace of mind.

Any charges made through this site will appear as Global Simulators Limited. All trademarks are the property of their respective owners. Copyright © geekcert, All Rights Reserved.